1. To filter out occupations based on wage or education criteria, hover your mouse over the occupations tab on the MassHire homepage.

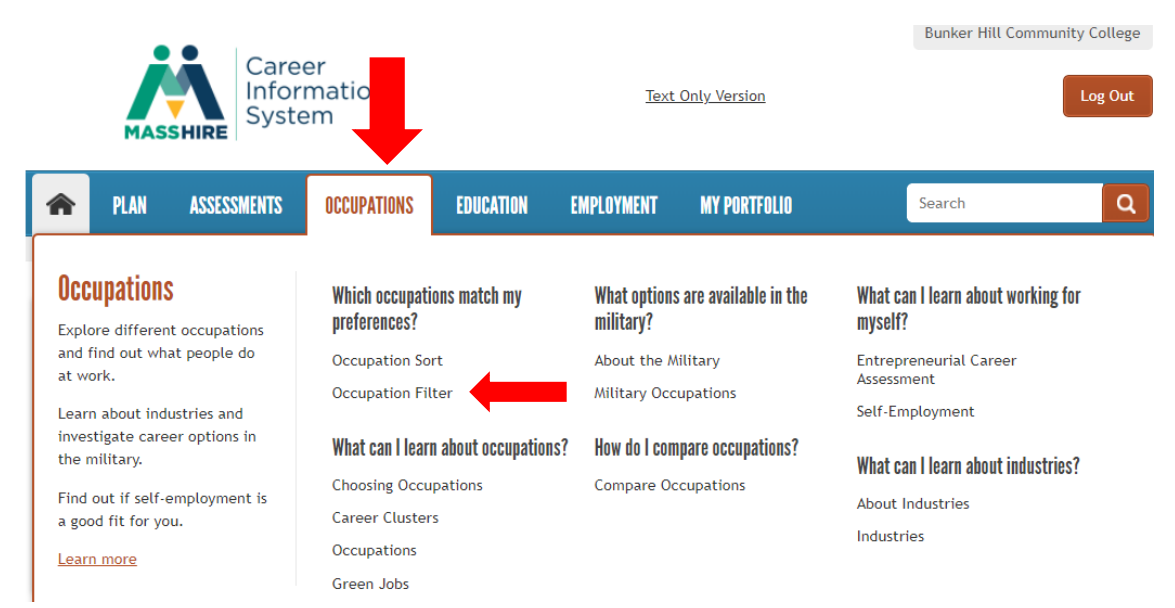

- 2. Select Occupation Filter under "Which occupations match my preferences?"
- Create a list of possible occupations by selecting criteria below and clicking Get Results 3.

## **Education Level Required for Occupations**

Select the amount of education and training you are interested in.

- A few hours to 3 months
- 4 months to 1 year
- 2 to 3 years
- $4$  years
- $\Box$  5 or more years

## Green

Select the box below for a list of occupations that have green content.

 $\Box$  Yes

## **Median Wages for Occupations**

Select the annual wage you want to receive. We assume you are willing to accept more and will check the higher amounts for you.

- $\Box$  \$15,080 \$23,999
- □ \$24,000 \$35,999
- $\blacksquare$  \$36,000 \$47,999
- $999$  \$48,000 \$59,999

More than \$60,000

**Get Results** 

4. Filter and sort your results to learn more! Clicking on each occupation gives you more details.

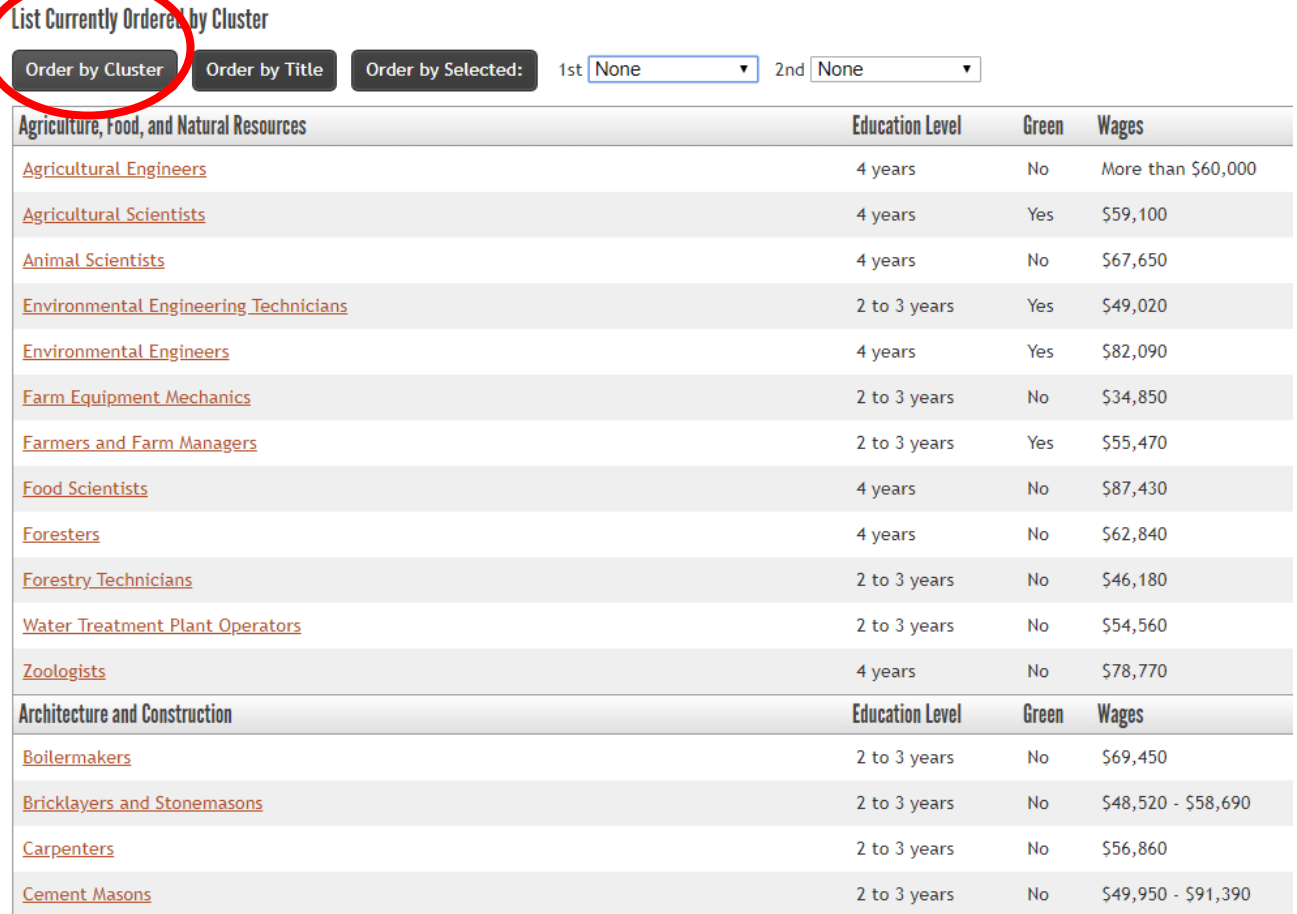